## Clinician - How to check your audio and video connection

Last Modified on 09/25/2024 1:58 pm EDT

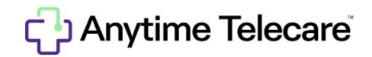

## How to Check Your Audio and Video Connection

## Web Platform

- Log into the Anytime Pediatrics platform on a Google Chrome web browser.
- Click on your name in the upper right corner.
- You will be able to test your camera and microphone connection in the box on the right hand side.

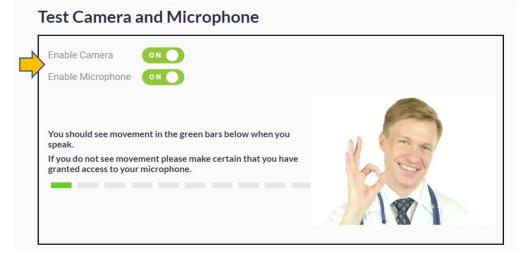

• All other applications that will use the camera (zoom, Skype, etc.) should be closed for your camera to be connected.

## **Clinician Application**

- Log into your Anytime Pediatrics App from your smartphone or tablet.
- Click on the gear icon to access your profile settings.

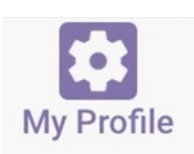

• Select Test Audio and Video in the upper left corner.

TEST AUDIO & VIDEO